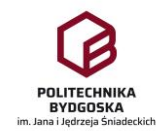

# Instrukcja wyboru tematu pracy dyplomowej w systemie Archiwum Prac Dyplomowych (APD)

Zgodnie z Regulaminem Studiów Politechniki Bydgoskiej im. Jana i Jędrzeja Śniadeckich (PBŚ), student powinien wybrać temat pracy dyplomowej nie później niż do końca przedostatniego semestru studiów.

Wybór tematu pracy dyplomowej przez studenta może być zrealizowany na dwa sposoby:

- A. Student zgłasza promotorowi chęć realizacji tematu, który jest oferowany w systemie APD – *wykonanie punktów 1-15 niniejszej instrukcji.*
- B. Student uzgadnia z promotorem temat i zakres pracy dyplomowej. Promotor przygotowuje temat pracy a następnie składa wniosek do Rady Programowej kierunku studiów, przypisując studenta do tematu pracy – *wykonanie punktów 10-15 niniejszej instrukcji.*

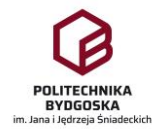

#### **Kroki wyboru tematu pracy przez studenta**

#### 1. Zaloguj się do systemu APD: <https://apd.pbs.edu.pl/>

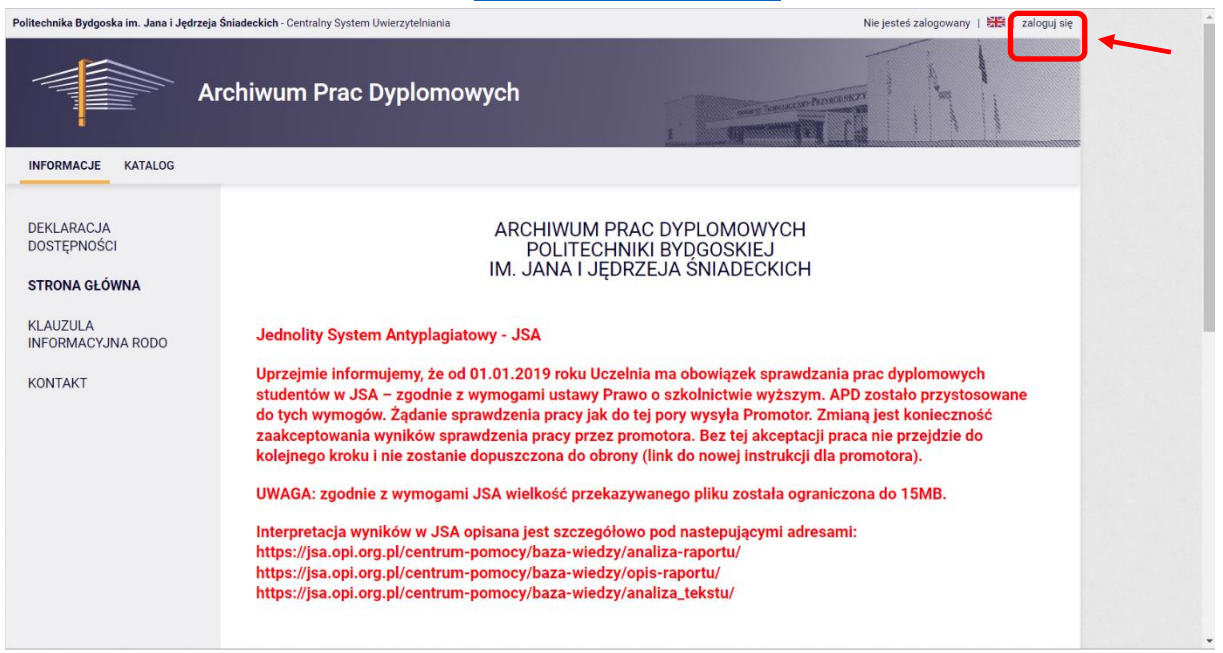

## 2. Z górnego menu wybierz opcję Katalog.

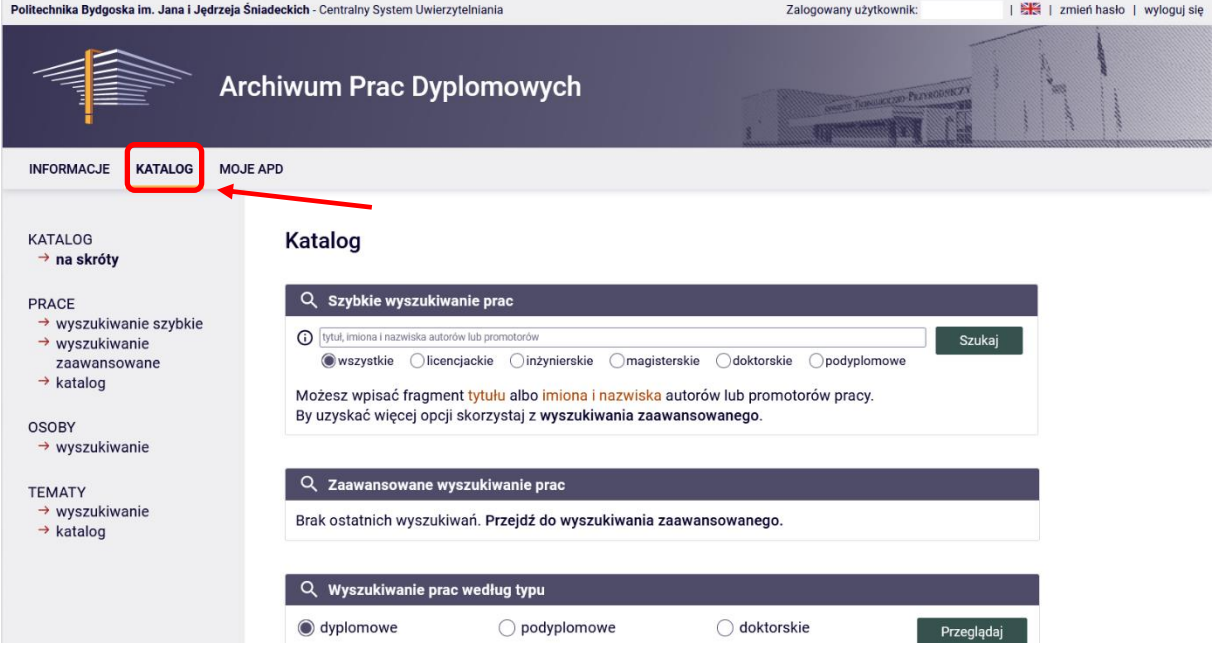

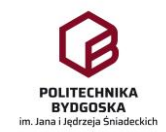

3. Z menu po lewej stronie wybierz TEMATY -> katalog.

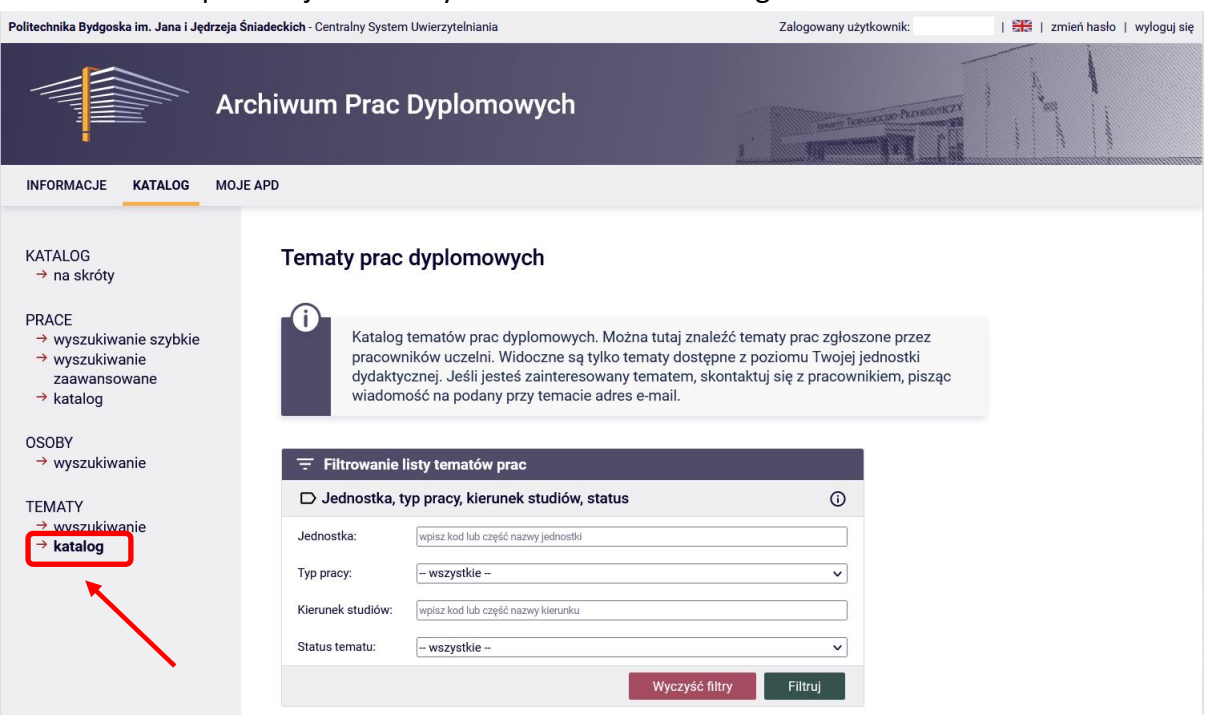

4. W oknie **Filtrowanie listy tematów prac** wybierz **Jednostkę** (wpisz nazwę wydziału), **Typ pracy** (licencjacka, inżynierska, magisterska), **Kierunek studiów** (wpisz kierunek studiów dla którego chcesz znaleźć prace dyplomowe – Uwaga! Kierunki mogą mieć kody np. EL-12 elektrotechnika, EL-19 elektrotechnika – Zasadniczo wybieramy opcję z kodem liczbowym wyższym a po sprawdzeniu dostępności tematów ew. opcję z pozostałymi kodami oraz bez kodu), **Status tematu** (wybierz: Dostępne) i naciśnij przycisk **Filtruj.**

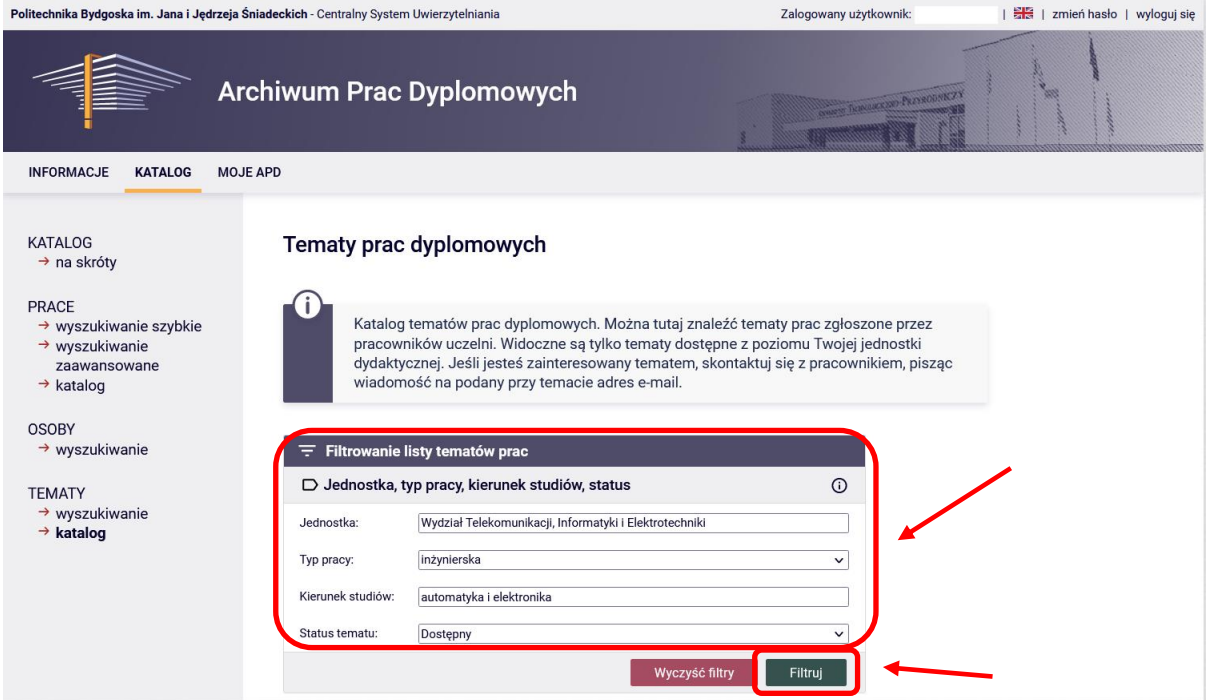

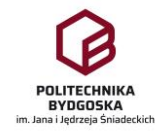

5. Poniżej okna Filtrowania wyświetlone zostaną tematy dostępne dla studentów do wyboru jak poniżej.

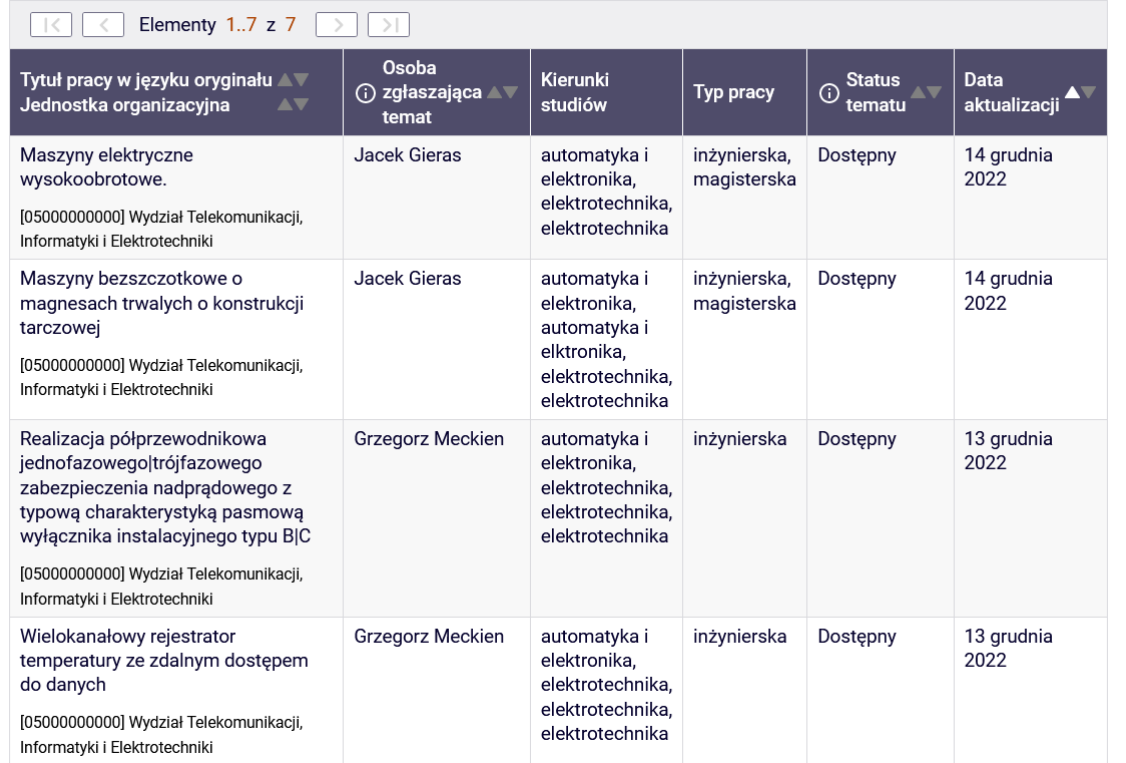

### 6. Wybieramy temat którym jesteśmy zainteresowani klikając na nazwę tematu.

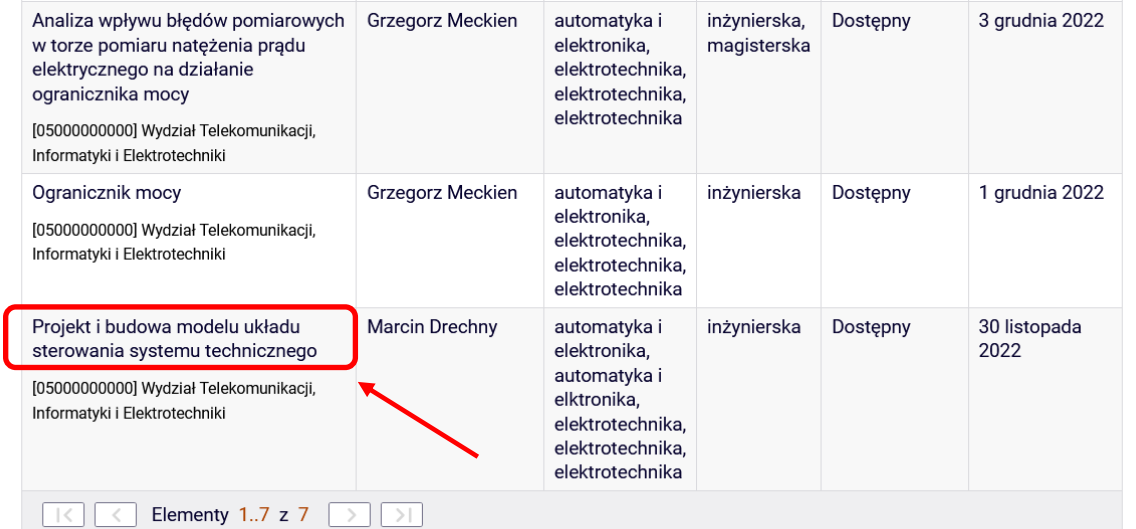

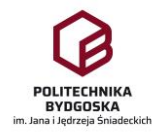

7. Decydując się na wybór konkretnego tematu pracy klikamy na ikonkę koperty przy nazwisku Osoby zgłaszającej temat.

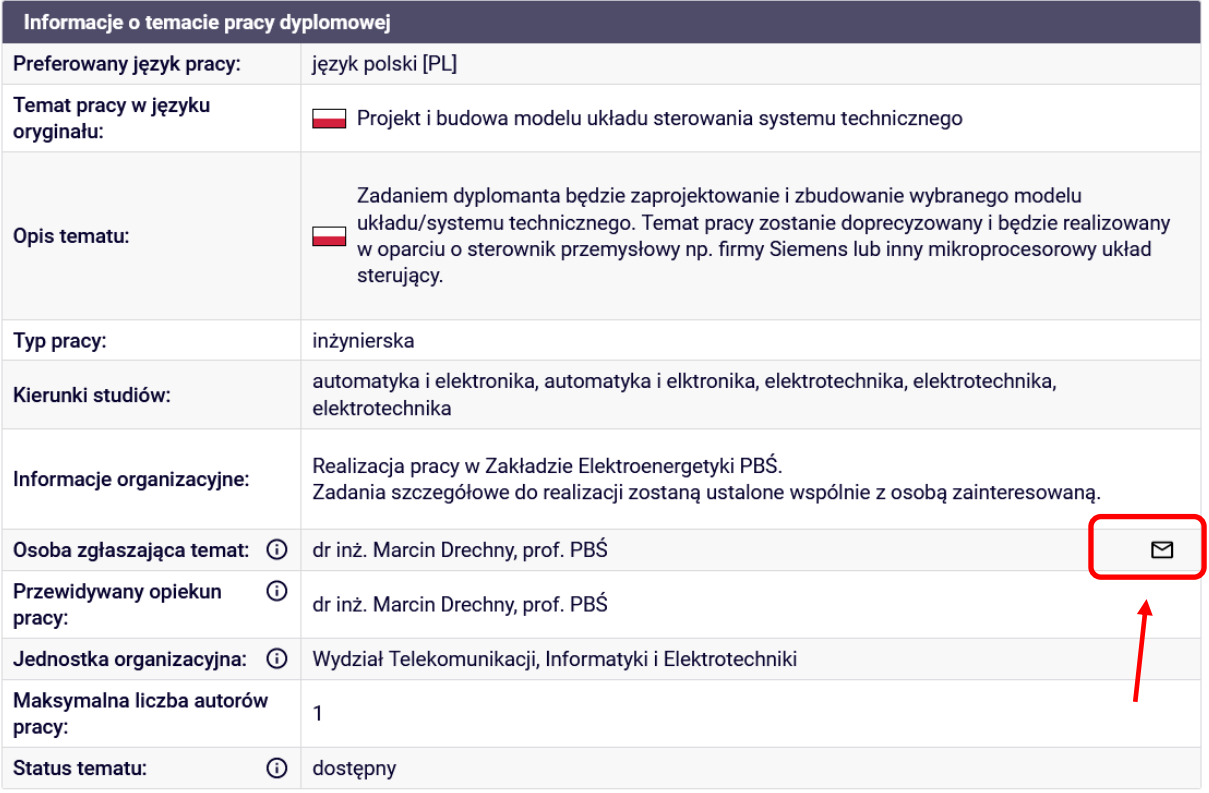

8. Piszemy i wysyłamy wiadomość do promotora z informacją, że jesteśmy zainteresowani wyborem tego tematu pracy – UWAGA! – w treści wiadomości proszę wpisać nazwę tematu pracy aby promotor wiedział o jaki temat chodzi.

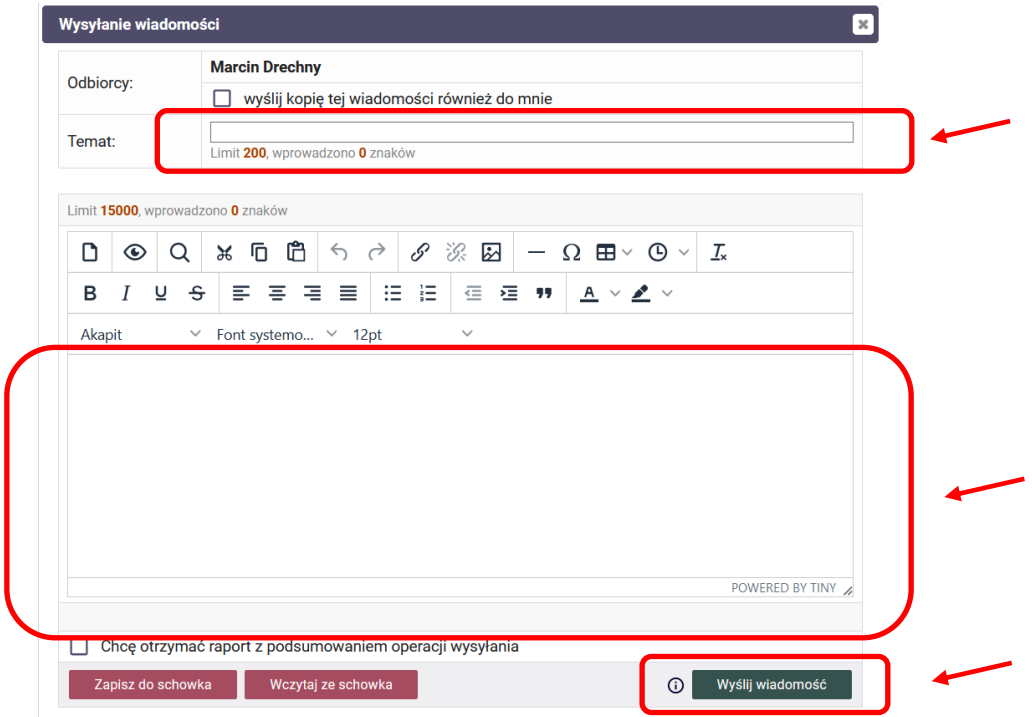

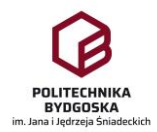

- 9. Promotor otrzymuje informację mailową o zainteresowaniu tematem pracy dyplomowej.
- 10. Student z promotorem ustala mailowo/osobiście lub promotor ustala sam zakres pracy i zadania szczegółowe pracy a także tworzy wniosek do Rady Programowej danego kierunku studiów o zatwierdzenie tematu, umieszczając we wniosku także imię i nazwisko studenta.
- 11. Wniosek przed wysłaniem przez promotora zostaje przez niego podpisany. Wniosek **musi zostać podpisany także przez studenta**.
- 12. Student otrzymuje informację mailową o konieczności podpisania wniosku.
- 13. Po otrzymaniu informacji mailowej, w celu podpisania wniosku, student loguje się do systemu **APD**, wybiera z menu górnego zakładkę **Moje APD**, wyszukuje kartę **Zadania –** czerwone okno z opisem **Podpisz wniosek**, następnie wybiera nazwę wniosku a następnie wybiera zakładkę **Podpisy** i naciska przycisk **Podpisz wniosek**).

Bez podpisu studenta, wniosek nie zostanie skierowany do Rady Programowej. Student podpisując wniosek **AKCEPTUJE** wszystkie informacje zawarte we wniosku i zgadza się na realizację pracy w opisanym zakresie.

- 14. Po zaakceptowaniu tematu pracy przez Radę Programową temat automatycznie przesyłany jest do systemu USOS, gdzie jest widoczny dla pracowników Dziekanatu. Operacja przesłania tematu do sytemu USOS jest równoznaczna z wyborem tematu przez studenta.
- 15. W przypadku konieczności korekty tematu, zakresu pracy lub zadań szczegółowych, temat jest cofany przez Przewodniczącego Rady Programowej do punktu 10 i po korektach, promotor ponownie składa wniosek do Rady Programowej, który jest procedowany jak wyżej.